# **IMAQ**<sup>™</sup>

# IMAQ PCI-1424 User Manual

High-Quality Digital Image Acquisition Board for PCI

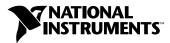

June 1998 Edition Part Number 321869A-01

#### **Internet Support**

E-mail: support@natinst.com FTP Site: ftp.natinst.com Web Address: http://www.natinst.com

#### **Bulletin Board Support**

BBS United States: 512 794 5422 BBS United Kingdom: 01635 551422 BBS France: 01 48 65 15 59

Fax-on-Demand Support

512 418 1111

**Telephone Support (USA)** Tel: 512 795 8248 Fax: 512 794 5678

#### **International Offices**

Australia 03 9879 5166, Austria 0662 45 79 90 0, Belgium 02 757 00 20, Brazil 011 288 3336, Canada (Ontario) 905 785 0085, Canada (Québec) 514 694 8521, Denmark 45 76 26 00, Finland 09 725 725 11, France 01 48 14 24 24, Germany 089 741 31 30, Hong Kong 2645 3186, Israel 03 6120092, Italy 02 413091, Japan 03 5472 2970, Korea 02 596 7456, Mexico 5 520 2635, Netherlands 0348 433466, Norway 32 84 84 00, Singapore 2265886, Spain 91 640 0085, Sweden 08 730 49 70, Switzerland 056 200 51 51, Taiwan 02 377 1200, United Kingdom 01635 523545

#### National Instruments Corporate Headquarters

6504 Bridge Point Parkway Austin, Texas 78730-5039 USA Tel: 512 794 0100

© Copyright 1998 National Instruments Corporation. All rights reserved.

# **Important Information**

#### Warranty

The PCI-1424 is warranted against defects in materials and workmanship for a period of 1 year from the date of shipment, as evidenced by receipts or other documentation. National Instruments will, at its option, repair or replace equipment that proves to be defective during the warranty period. This warranty includes parts and labor.

The media on which you receive National Instruments software are warranted not to fail to execute programming instructions, due to defects in materials and workmanship, for a period of 90 days from date of shipment, as evidenced by receipts or other documentation. National Instruments will, at its option, repair or replace software media that do not execute programming instructions if National Instruments receives notice of such defects during the warranty period. National Instruments does not warrant that the operation of the software shall be uninterrupted or error free.

A Return Material Authorization (RMA) number must be obtained from the factory and clearly marked on the outside of the package before any equipment will be accepted for warranty work. National Instruments will pay the shipping costs of returning to the owner parts which are covered by warranty.

National Instruments believes that the information in this manual is accurate. The document has been carefully reviewed for technical accuracy. In the event that technical or typographical errors exist, National Instruments reserves the right to make changes to subsequent editions of this document without prior notice to holders of this edition. The reader should consult National Instruments if errors are suspected. In no event shall National Instruments be liable for any damages arising out of or related to this document or the information contained in it.

EXCEPT AS SPECIFIED HEREIN, NATIONAL INSTRUMENTS MAKES NO WARRANTIES, EXPRESS OR IMPLIED, AND SPECIFICALLY DISCLAIMS ANY WARRANTY OF MERCHANTABILITY OR FITNESS FOR A PARTICULAR PURPOSE. CUSTOMER'S RIGHT TO RECOVER DAMAGES CAUSED BY FAULT OR NEGLIGENCE ON THE PART OF NATIONAL INSTRUMENTS SHALL BE LIMITED TO THE AMOUNT THERETOFORE PAID BY THE CUSTOMER. NATIONAL INSTRUMENTS WILL NOT BE LIABLE FOR DAMAGES RESULTING FROM LOSS OF DATA, PROFITS, USE OF PRODUCTS, OR INCIDENTAL OR CONSEQUENTIAL DAMAGES, EVEN IF ADVISED OF THE POSSIBILITY THEREOF. This limitation of the liability of National Instruments will apply regardless of the form of action, whether in contract or tort, including negligence. Any action against National Instruments must be brought within one year after the cause of action accrues. National Instruments shall not be liable for any delay in performance due to causes beyond its reasonable control. The warranty provided herein does not cover damages, defects, malfunctions, or service failures caused by owner's failure to follow the National Instruments installation, operation, or maintenance instructions; owner's modification of the product; owner's abuse, misuse, or negligent acts; and power failure or surges, fire, flood, accident, actions of third parties, or other events outside reasonable control.

#### Copyright

Under the copyright laws, this publication may not be reproduced or transmitted in any form, electronic or mechanical, including photocopying, recording, storing in an information retrieval system, or translating, in whole or in part, without the prior written consent of National Instruments Corporation.

#### Trademarks

BridgeVIEW<sup>TM</sup>, ComponentWorks<sup>TM</sup>, CVI<sup>TM</sup>, IMAQ<sup>TM</sup>, LabVIEW<sup>TM</sup>, MITE<sup>TM</sup>, NI-IMAQ<sup>TM</sup>, and RTSI<sup>TM</sup> are trademarks of National Instruments Corporation. Product and company names listed are trademarks or trade names of their respective companies.

#### WARNING REGARDING MEDICAL AND CLINICAL USE OF NATIONAL INSTRUMENTS PRODUCTS

National Instruments products are not designed with components and testing intended to ensure a level of reliability suitable for use in treatment and diagnosis of humans. Applications of National Instruments products involving medical or clinical treatment can create a potential for accidental injury caused by product failure, or by errors on the part of the user or application designer. Any use or application of National Instruments products for or involving medical or clinical treatment must be performed by properly trained and qualified medical personnel, and all traditional medical safeguards, equipment, and procedures that are appropriate in the particular situation to prevent serious injury or death should always continue to be used when National Instruments products are being used. National Instruments products are NOT intended to be a substitute for any form of established process, procedure, or equipment used to monitor or safeguard human health and safety in medical or clinical treatment.

# Compliance

## FCC/DOC Radio Frequency Interference Class A Compliance

This equipment generates and uses radio frequency energy and, if not installed and used in strict accordance with the instructions in this manual, may cause interference to radio and television reception. Classification requirements are the same for the Federal Communications Commission (FCC) and the Canadian Department of Communications (DOC). This equipment has been tested and found to comply with the following two regulatory agencies:

#### **Federal Communications Commission**

This equipment has been tested and found to comply with the limits for a Class A digital device, pursuant to part 15 of the FCC Rules. These limits are designed to provide reasonable protection against harmful interference when the equipment is operated in a commercial environment. This equipment generates, uses, and can radiate radio frequency energy and, if not installed and used in accordance with the instruction manual, may cause harmful interference to radio communications. Operation of this equipment in a residential area is likely to cause harmful interference in which case the user will be required to correct the interference at his own expense.

Notices to User: Changes or modifications not expressly approved by National Instruments could void the user's authority to operate the equipment under the FCC Rules.

This device complies with the FCC rules only if used with shielded interface cables of suitable quality and construction. National Instruments used such cables to test this device and provides them for sale to the user. The use of inferior or nonshielded interface cables could void the user's authority to operate the equipment under the FCC rules.

If necessary, consult National Instruments or an experienced radio/television technician for additional suggestions. The following booklet prepared by the FCC may also be helpful: *Interference to Home Electronic Entertainment Equipment Handbook*. This booklet is available from the U.S. Government Printing Office, Washington, DC 20402.

#### Canadian Department of Communications

This Class A digital apparatus meets all requirements of the Canadian Interference-Causing Equipment Regulations.

Cet appareil numérique de la classe A respecte toutes les exigences du Règlement sur le matériel brouilleur du Canada.

#### **About This Manual**

| Organization of This Manual        | .vii   |
|------------------------------------|--------|
| Conventions Used in This Manual    | . viii |
| National Instruments Documentation | . viii |
| Customer Communication             | .ix    |
| Customer Communication             | .1X    |

#### Chapter 1 Introduction

| About the PCI-1424                          | L |
|---------------------------------------------|---|
| What You Need to Get Started                | ) |
| Software Programming Choices1-              | 3 |
| National Instruments Application Software1- |   |
| NI-IMAQ Driver Software                     | ł |
| Optional Equipment                          |   |
| Unpacking                                   |   |
| How to Set up Your IMAQ System              |   |

## Chapter 2 Configuration and Installation

| Board Configuration | .2-1 |
|---------------------|------|
| Installation        | .2-2 |

#### Chapter 3 Hardware Overview

| Functional Overview                   | 3-1 |
|---------------------------------------|-----|
| Differential/TTL Level Converters     | 3-2 |
| LUTs                                  | 3-2 |
| Multiple-Tap Data Formatter           | 3-3 |
| SDRAM                                 |     |
| Advanced Clock Generation             | 3-3 |
| RS-232 Serial Interface               | 3-3 |
| Trigger Control and Mapping Circuitry | 3-4 |
| High-Speed Timing                     | 3-4 |
| Acquisition, Scaling, ROI             |     |
| Scatter-Gather DMA Controllers        |     |
| Bus Master PCI Interface              | 3-4 |
| Board Configuration NVRAM             | 3-5 |
|                                       |     |

| Video Acquisition          | 3-5 |
|----------------------------|-----|
| Start Conditions           | 3-5 |
| Acquisition Window Control | 3-5 |

## Chapter 4 Signal Connections

| I/O Connector        | -1 |
|----------------------|----|
| Signal Description4- | -3 |

### Appendix A Specifications

#### Appendix B Customer Communication

#### Glossary

## Index

#### Figures

| Figure 1-1. | The Relationship between the Programming Environment,        | 15 |
|-------------|--------------------------------------------------------------|----|
| Figure 1-2. | NI-IMAQ, and Your Hardware<br>How to Set up Your IMAQ System |    |
| Figure 2-1. | PCI-1424 Parts Locator Diagram                               |    |
| Figure 3-1. | PCI-1424 Block Diagram                                       |    |
| Figure 4-1. | PCI-1424 Pin Assignments                                     |    |
| Tables      |                                                              |    |

| Table 4-1.   I/O Connector Signals |  | 3 |
|------------------------------------|--|---|
|------------------------------------|--|---|

The *IMAQ PCI-1424 User Manual* describes the features, functions, and operation of the IMAQ PCI-1424 device.

The IMAQ PCI-1424 is a universal digital camera image acquisition (IMAQ) board designed to acquire color and grayscale images and control digital cameras. The *IMAQ PCI-1424 User Manual* is intended for users with a basic knowledge of image acquisition.

## **Organization of This Manual**

The IMAQ PCI-1424 User Manual is organized as follows:

- Chapter 1, *Introduction*, describes the PCI-1424; lists what you need to get started; describes software programming choices, optional equipment, and custom cables; and explains how to unpack and set up the PCI-1424.
- Chapter 2, *Configuration and Installation*, explains how to configure and install your PCI-1424 board.
- Chapter 3, *Hardware Overview*, presents an overview of the hardware functions on your PCI-1424 board and explains the operation of each functional unit making up the PCI-1424.
- Chapter 4, *Signal Connections*, describes signal connections for the PCI-1424.
- Appendix A, *Specifications*, lists the specifications of the PCI-1424.
- Appendix B, *Customer Communication*, contains forms you can use to request help from National Instruments or to comment on our products and manuals.
- The *Glossary* contains an alphabetical list and description of terms used in this manual, including abbreviations, acronyms, metric prefixes, mnemonics, and symbols.
- The *Index* contains an alphabetical list of key terms and topics in this manual, including the page where you can find each one.

## **Conventions Used in This Manual**

The following conventions are used in this manual: <> Angle brackets enclose the name of a key on the keyboard—for example, <shift>. Angle brackets containing numbers separated by an ellipsis represent a range of values associated with a bit or signal name-for example, DBIO<3..0>. This icon to the left of bold italicized text denotes a note, which alerts you a g to important information. This icon to the left of bold italicized text denotes a warning, which advises you of precautions to take to avoid being electrically shocked. bold Bold text denotes the names of dialog box buttons or options. bold italic Bold italic text denotes a note, caution, or warning. italic Italic text denotes variables, emphasis, a cross reference, or an introduction to a key concept. This font also denotes text from which you supply the appropriate word or value, as in NI-DAQ 6.x. Text in this font denotes proper names of disk drives, paths, or directories. monospace

## **National Instruments Documentation**

The *IMAQ PCI-1424 User Manual* is one piece of the documentation set for your image acquisition system. You could have any of several types of manuals, depending on the hardware and software in your system. Use the different types of manuals you have as follows:

 Software documentation—You may have both application software and NI-IMAQ software documentation. National Instruments application software includes LabVIEW, BridgeVIEW, ComponentWorks, and LabWindows/CVI. After you set up your hardware system, use either the application software (LabVIEW, BridgeVIEW, ComponentWorks, or LabWindows/CVI) documentation, or the NI-IMAQ documentation to help you write your application. If you have a large and complicated system, it is worthwhile to look through the software documentation before you configure your hardware. • Accessory installation guides or manuals—If you are using accessory products, read the terminal block and cable assembly installation guides or accessory board user manuals. They explain how to physically connect the relevant pieces of the system. Consult these guides when you are making your connections.

## **Customer Communication**

National Instruments wants to receive your comments on our products and manuals. We are interested in the applications you develop with our products, and we want to help if you have problems with them. To make it easy for you to contact us, this manual contains comment and configuration forms for you to complete. These forms are in Appendix B, *Customer Communication*, at the end of this manual.

# Introduction

This chapter describes the PCI-1424; lists what you need to get started; describes software programming choices, optional equipment, and custom cables; and explains how to unpack and set up the PCI-1424.

## About the PCI-1424

The PCI-1424 is a highly flexible, monochrome and color, PCI-based IMAQ board that supports a diverse range of digital cameras from many camera companies. The PCI-1424 acquires digital images in real time and can store these images in onboard frame memory, or transfer these images directly to system memory. The board can capture up to 32 bits of data at a time at clock speeds up to 50 MHz.<sup>1</sup>

The PCI-1424 is simple to configure and is factory calibrated so that you can easily install the board and begin acquiring images. The PCI-1424 ships with NI-IMAQ, the National Instruments complete IMAQ driver software you can use to directly control the PCI-1424 and other National Instruments IMAQ hardware products. Using NI-IMAQ, you can quickly and easily start your applications without having to program the board at the register level.

Featuring a high-speed data flow path, the PCI-1424 is ideal for both industrial and scientific environments. As a standalone board, the PCI-1424 supports up to 32 bits of differential or TTL level video data, four general purpose control lines that can be configured to generate precise timing signals to control digital camera acquisition, and four external input/output (I/O) lines that you can use as triggers or as high-speed digital I/O lines. If you require more advanced triggering or digital I/O lines (either digital or analog), you can use the PCI-1424 and NI-IMAQ with the National Instruments data acquisition (DAQ) product line.

A common problem with image acquisition boards is that you cannot easily synchronize several functions to a common trigger or timing event. The PCI-1424 uses its Real-Time System Integration (RTSI) bus to solve this

<sup>&</sup>lt;sup>1</sup> Early versions of the PCI-1424 may not support acquisitions at 50 MHz. For the exact maximum acquisition clock rate of your PCI-1424, see the **Maximum Clock Rate** indicator in the IMAQ Configuration Utility.

problem. The RTSI bus consists of the National Instruments RTSI bus interface and ribbon cable to route additional timing and trigger signals between the PCI-1424 and up to four National Instruments DAQ or IMAQ boards in your computer. The RTSI bus can even synchronize multiple IMAQ hardware captures.

Detailed specifications of the PCI-1424 are in Appendix A, Specifications.

## What You Need to Get Started

To set up and use your PCI-1424, you will need the following:

- □ Your PCI-1424
- Setup and Test Your IMAQ PCI-1424
- □ IMAQ PCI-1424 User Manual
- □ NI-IMAQ for Windows 95/NT Release Notes
- □ NI-IMAQ for Windows 95/NT and documentation
- Optional software packages and documentation:
  - LabVIEW
  - BridgeVIEW
  - LabWindows/CVI
  - IMAQ Vision for G
  - IMAQ Vision for LabWindows/CVI
  - ComponentWorks IMAQ Vision
- □ IMAQ D100 series camera cables, depending on your camera
- IMAQ D2504 video cable (optional—for access to trigger lines)
- □ Your Pentium-based PCI computer running Windows 95 or Windows NT
- A digital video camera or other digital video source

## **Software Programming Choices**

You have several options to choose from when programming your National Instruments IMAQ hardware. You can use National Instruments application software such as LabVIEW, BridgeVIEW, and LabWindows/CVI; National Instruments image analysis software such as IMAQ Vision; the ComponentWorks IMAQ Vision collection of ActiveX controls; or the NI-IMAQ driver software.

#### **National Instruments Application Software**

LabVIEW and BridgeVIEW feature interactive graphics, a state-of-the-art user interface, and a powerful graphical programming language, G. The NI-IMAQ VI Library for G, a series of virtual instruments (VIs) for using LabVIEW and BridgeVIEW with the PCI-1424, is included with the NI-IMAQ software kit. The NI-IMAQ VI Library for G is functionally equivalent to the NI-IMAQ software.

LabWindows/CVI features interactive graphics, a state-of-the-art user interface, and uses the ANSI standard C programming language. The LabWindows/CVI IMAQ Library, a series of functions for using LabWindows/CVI with the PCI-1424, is included with the NI-IMAQ software kit. The LabWindows/CVI IMAQ Library is functionally equivalent to the NI-IMAQ software.

IMAQ Vision for G is an image acquisition, processing, and analysis library that consists of more than 400 VIs for using the PCI-1424 with LabVIEW and BridgeVIEW. You can use IMAQ Vision for G functions directly or in combination for unique image processing. There are two versions of IMAQ Vision for G. The Base version gives you the ability to acquire, display, manipulate, and store images. The Advanced version is a complete set of functions for image analysis, processing, and interpretation. Using IMAQ Vision for G, an imaging novice or expert can perform graphical programming of the most basic or complicated image applications without knowledge of any algorithm implementations.

IMAQ Vision for LabWindows/CVI is an image acquisition and analysis library consisting of a series of routines for using the PCI-1424 with LabWindows/CVI. IMAQ Vision for LabWindows/CVI brings the same functionality to LabWindows/CVI as IMAQ Vision for G does for LabVIEW and BridgeVIEW. ComponentWorks IMAQ Vision is an image acquisition, processing, and analysis library for use in Visual Basic, Visual C++, Borland Delphi, and Microsoft Internet Explorer. ComponentWorks IMAQ Vision brings the same functionality to ComponentWorks as IMAQ Vision for G does for LabVIEW and BridgeVIEW. The ComponentWorks IMAQ hardware interface control, an ActiveX control for controlling IMAQ devices, is included with the NI-IMAQ software kit. The ComponentWorks IMAQ hardware interface control is functionally equivalent to the NI-IMAQ software.

#### **NI-IMAQ Driver Software**

The NI-IMAQ driver software is included at no charge with the PCI-1424. NI-IMAQ has an extensive library of functions that you can call from your application programming environment. These functions include routines for video configuration, image acquisition (continuous and single-shot), memory buffer allocation, trigger control, and board configuration. The NI-IMAQ driver software performs all functions required for acquiring and saving images. The NI-IMAQ software does not perform any image analysis. For image analysis functionality, refer to the *National Instruments Application Software* section earlier in this chapter.

NI-IMAQ has both high-level and low-level functions for maximum flexibility and performance. Examples of high-level functions include the functions to acquire images in single-shot or continuous mode. An example of a low-level function is configuring an image sequence since it requires advanced understanding of the PCI-1424 and image acquisition.

NI-IMAQ also internally resolves many of the complex issues between the computer and the PCI-1424, such as programming interrupts and DMA controllers. NI-IMAQ is the interface path between LabVIEW, BridgeVIEW, LabWindows/CVI, or a conventional programming environment and the PCI-1424.

Any platform that supports NI-IMAQ also supports NI-DAQ and a variety of National Instruments DAQ boards, so your PCI-1424 and NI-IMAQ development can integrate with National Instruments DAQ products.

Whether you are using conventional programming languages or National Instruments software, your application uses the NI-IMAQ driver software, as illustrated in Figure 1-1.

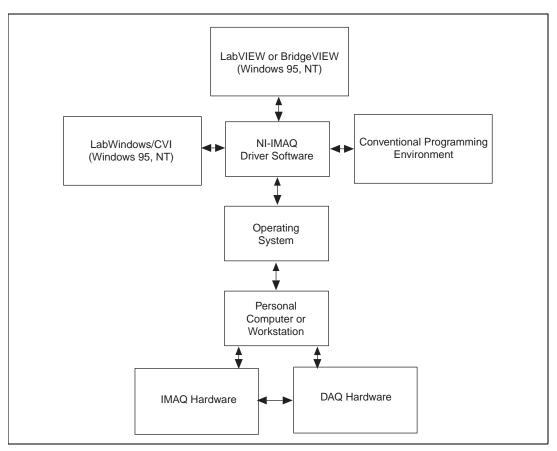

Figure 1-1. The Relationship between the Programming Environment, NI-IMAQ, and Your Hardware

## **Optional Equipment**

National Instruments offers a variety of products for use with your PCI-1424, including the following cables and other National Instruments products:

- Cables to connect your digital camera to the PCI-1424
- A four-pod BNC cable, which routes trigger signals to a BNC connector block (IMAQ D2504)
- IMAQ memory modules to increase PCI-1424 onboard memory

- RTSI bus cables for connecting the PCI-1424 to other IMAQ or DAQ hardware
- Other National Instruments DAQ devices for enhanced triggering, timing, or input/output

For more specific information about these products, refer to your National Instruments catalogue or web site, or call the office nearest you.

## Unpacking

Your PCI-1424 is shipped in an antistatic package to prevent electrostatic damage to the board. Electrostatic discharge can damage several components on the board. To avoid such damage in handling the board, take the following precautions:

- Ground yourself via a grounding strap or by holding a grounded object.
- Touch the antistatic package to a metal part of your computer chassis before removing the board from the package.
- Remove the board from the package and inspect the board for loose components or any other signs of damage. Notify National Instruments if the board appears damaged in any way. Do *not* install a damaged board in your computer.
- *Never* touch the exposed pins of connectors.

## How to Set up Your IMAQ System

Use Figure 1-2 to install your software and hardware, configure your hardware, and begin using NI-IMAQ in your application programs.

Follow the instructions in the *Setup and Test Your IMAQ PCI-1424* document to install your NI-IMAQ software and IMAQ hardware.

If you will be accessing the NI-IMAQ device drivers through LabVIEW or BridgeVIEW, you should read the NI-IMAQ release notes and the *NI-IMAQ VI Reference Manual* to help you get started.

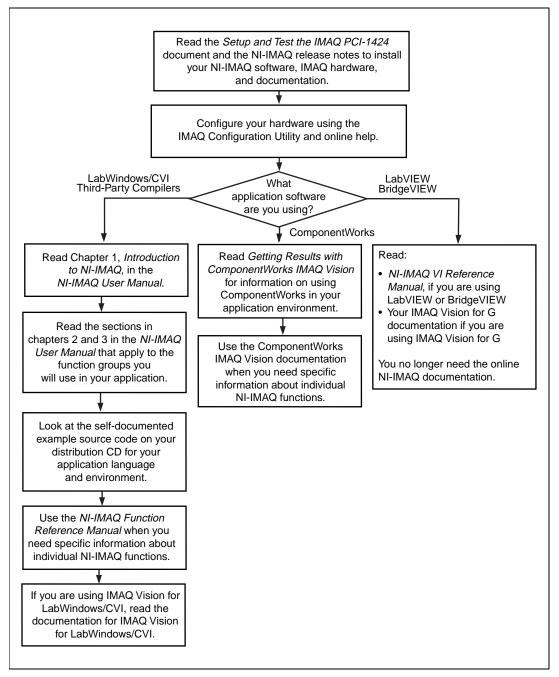

Figure 1-2. How to Set up Your IMAQ System

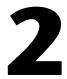

# **Configuration and Installation**

This chapter explains how to configure and install your PCI-1424 board.

## **Board Configuration**

The PCI-1424 is fully software configurable. There is only one switch, S1, on this board and it should never be switched.

Figure 2-1 shows the location of this switch as well as the factory-default settings on the PCI-1424 device.

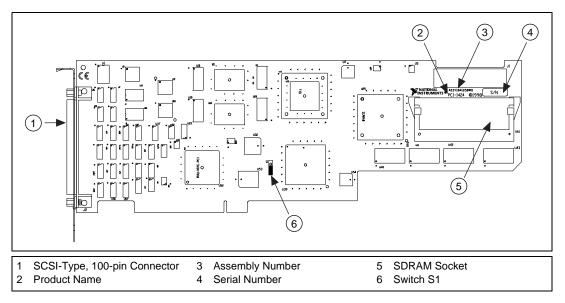

Figure 2-1. PCI-1424 Parts Locator Diagram

## Installation

🕼 Note

You must install the NI-IMAQ driver software before installing your 1424 device. For information on how to install NI-IMAQ, please see the Setup and Test Your IMAQ PCI-1424 document and your NI-IMAQ release notes.

You can install the PCI-1424 in any available PCI expansion slot in your computer. However, to achieve the best noise performance, you should leave as much room as possible between the PCI-1424 and other boards and hardware. The following are general instructions, but consult your computer user manual or technical reference manual for specific instructions and warnings.

1. Plug in but do not turn on your computer before installing the PCI-1424 device. The power cord grounds the computer and protects it from electrical damage while you are installing the module.

## Warning To protect both yourself and the computer from electrical hazards, the computer should remain off until you finish installing the PCI-1424.

- 2. Remove the top cover or access port to the PCI bus.
- 3. Select any available PCI expansion slot.
- 4. Locate the metal bracket that covers the cut-out in the back panel of the chassis for the slot you have selected. Remove and save the bracket-retaining screw and the bracket cover.
- 5. Touch the metal part of the power supply case inside the computer to discharge any static electricity that might be on your clothes or body.
- 6. Line up the PCI-1424 with the 100-pin SCSI-type connector near the cut-out on the back panel. Slowly push down on the top of the PCI-1424 until its card-edge connector is resting on the expansion slot receptacle. Using slow, evenly distributed pressure, press the PCI-1424 straight down until it seats in the expansion slot.
- 7. Reinstall the bracket-retaining screw to secure the PCI-1424 to the back panel rail.
- 8. Check the installation.
- 9. Replace the computer cover.

Your PCI-1424 is now installed.

# **Hardware Overview**

This chapter presents an overview of the hardware functions on your PCI-1424 board and explains the operation of each functional unit making up the PCI-1424.

## **Functional Overview**

The PCI-1424 features a flexible, high-speed data path optimized for the reception and formatting of video data from digital monochrome and color cameras.

The block diagram in Figure 3-1 illustrates the key functional components of the PCI-1424.

3

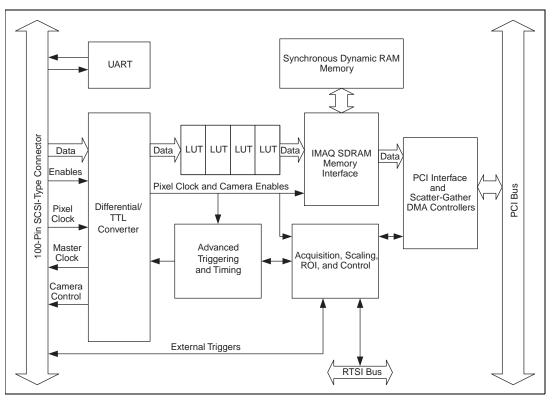

Figure 3-1. PCI-1424 Block Diagram

#### **Differential/TTL Level Converters**

The PCI-1424 can drive and receive either TTL or differential-level signals. These signal levels can be controlled independently for the data, control, and enable lines on the 100-pin SCSI-type connector.

## LUTs

The PCI-1424 uses two 64 KB-by-16 bit lookup tables (LUTs) that can also be used to do up to four 256 B-by-8 bit LUT operations. You can configure these LUTs to perform simple imaging operations such as contrast enhancement, data inversion, gamma manipulation, or other nonlinear transfer functions.

#### Multiple-Tap Data Formatter

Many of the digital cameras on the market send multiple channels or taps of data over the cable simultaneously to increase the frame rate of the camera. However, the data in each tap may not be transferred in the traditional top-left to bottom-right direction. Also, the taps may not transfer data in similar directions.

The multiple tap data formatting circuitry on the PCI-1424 can reorder the data from up to four 8-bit taps. The data from each tap can be independently scanned either from left-to-right or right-to-left and top-to-bottom or bottom-to-top.

#### SDRAM

The PCI-1424 comes with 8 MB of onboard high-speed synchronous dynamic RAM (SDRAM). Additionally, a 144-pin SO-DIMM socket is located on the rear end of the board for adding up to an additional 64 MB of RAM. For more information on purchasing additional RAM, contact National Instruments.

The PCI-1424 can also use the onboard RAM as a first-in first-out (FIFO) buffer so that in some instances, the PCI-1424 can capture images larger than the amount of RAM on the board.

#### **Advanced Clock Generation**

The advanced clock generation circuitry on the PCI-1424 generates frequencies from 500 kHz to 50 MHz for digital cameras that require an external clock. Two clock connections on the 100-pin SCSI-type connector can control up to two cameras simultaneously.

#### **RS-232 Serial Interface**

You can use the RS-232 serial interface on the 100-pin SCSI-type connector to control digital cameras that also have a serial interface for camera control and configuration.

### **Trigger Control and Mapping Circuitry**

The trigger control and mapping circuitry routes, monitors, and drives the external and RTSI bus trigger lines. You can configure each of these lines to start an acquisition on a rising or falling edge. In addition, you can drive each line asserted or unasserted, similar to a digital I/O line. You can also map pulses from the high-speed timing circuitry or many of the PCI-1424 status signals to these trigger lines. There are four external and four RTSI bus triggers. You can program each of these triggers in polarity and direction.

#### **High-Speed Timing**

The high-speed timing circuitry on the PCI-1424, built from high-speed counters, allows you to specify or generate precise, real-time control signals. You can map the output of this circuitry to a trigger line to provide accurate pulses and pulse trains.

#### Acquisition, Scaling, ROI

The acquisition, scaling, and region-of-interest (ROI) circuitry monitors the incoming video signals and routes the active pixels to the multiple-tap data formatter and SDRAM memory. The PCI-1424 can perform ROI and scaling on all video lines and frames. Pixel and line scaling transfers certain multiples (two, four, or eight) of pixels and lines to onboard memory. In an ROI acquisition, you select an area within the acquisition window to transfer to the PCI bus.

#### **Scatter-Gather DMA Controllers**

The PCI-1424 uses three independent onboard direct memory access (DMA) controllers. The DMA controllers transfer data between the onboard SDRAM memory buffers and the PCI bus. Each of these controllers supports scatter-gather DMA, which allows the DMA controller to reconfigure on the fly. Thus, the PCI-1424 can perform continuous image transfers directly to either contiguous or fragmented memory buffers.

#### **Bus Master PCI Interface**

The PCI-1424 implements the PCI interface with a National Instruments custom application-specific integrated circuit (ASIC), the PCI MITE. The PCI interface can transfer data at a maximum rate of 132 Mbytes/s in bus master mode. The PCI-1424 can generate 8-, 16-, and 32-bit memory read and write cycles, both single and multiple. In slave mode, the

PCI-1424 is a medium-speed decoder that accepts both memory and configuration cycles. The interface logic ensures that the PCI-1424 can meet PCI loading, driving, and timing requirements.

#### **Board Configuration NVRAM**

The PCI-1424 contains onboard nonvolatile RAM (NVRAM) that configures all registers on power-up.

#### **Video Acquisition**

The PCI-1424 can acquire digital video in a variety of modes and store the images in the onboard SDRAM memory or transfer the images directly to PCI system memory.

#### **Start Conditions**

The PCI-1424 can start acquisitions in a variety of conditions:

- Software control—The PCI-1424 supports software control of acquisition start. You can configure the PCI-1424 to capture a fixed number of fields or frames. This configuration is useful for capturing a single frame or a sequence of frames.
- Trigger control—You can start an acquisition by enabling external or RTSI bus trigger lines. Each of these 11 inputs can start a video acquisition on a rising or falling edge. You can use all four external triggers and up to four RTSI bus triggers simultaneously.
- Delayed acquisition—You can use either software or triggers to start acquisitions instantaneously or after skipping a specific period of time. You can use delayed acquisition for posttrigger applications.
- Frame/field selection—With an interlaced camera and the PCI-1424 in frame mode, you can program the PCI-1424 to start an acquisition on any odd or even field.

#### **Acquisition Window Control**

You can configure numerous parameters on the PCI-1424 to control the video acquisition window. A brief description of each parameter follows:

• Acquisition window—The PCI-1424 allows the user to specify a particular region of active pixels and active lines within the incoming video data. The active pixel region selects the starting pixel and number of pixels to be acquired relative to the assertion edge of the horizontal (or line) enable signal from the camera. The active line

region selects the starting line and number of lines to be acquired relative to the assertion edge of the vertical (or frame) enable signal.

- *Region of interest*—The PCI-1424 uses a second level of active pixel and active line regions for selecting a region of interest. When you disable the region-of-interest circuitry, the board stores the entire acquisition window into with onboard or system memory. However, when you enable the region-of-interest circuitry, the board acquires only a selected subset of the image frame.
- *Scaling down*—The scaling down circuitry also controls the active acquisition region. The PCI-1424 can scale down a frame by reducing the number of pixels per line, the number of lines per frame, or both. For active pixel selection, the PCI-1424 can select every pixel, every other pixel, every fourth pixel, or every eighth pixel. For active line selection, the PCI-1424 can select every line, every other line, every fourth line, or every eighth line. You can use the scaling down circuitry in conjunction with the region-of-interest circuitry.
- *Interlaced video*—The PCI-1424 supports both interlaced and non-interlaced, or progressive scan, digital video signals. In interlaced mode, the PCI-1424 combines the odd and even fields into one contiguous frame for analysis. In non-interlaced mode, each field is treated as an independent frame.

# **Signal Connections**

This chapter describes cable connections for the PCI-1424.

## I/O Connector

The PCI-1424 100-pin SCSI-type connector connects to all digital video data inputs, digital enable inputs, camera control outputs, RS-232 serial interface, and the external trigger signals. To access these connections, you can build your own custom cable or use one of the optional cables from National Instruments.

🕼 Note

Refer to the National Instruments web site, http://www.natinst.com/imaq, for the latest information on optional cables and the cameras they support.

Figure 4-1 shows the pinout of the 100-pin SCSI connector.

| Data0+                 | 1  | 51       | Data16+                      |
|------------------------|----|----------|------------------------------|
| Data0-                 | 2  | 52       | Data16-                      |
| Data1+                 | 3  | 53       | Data17+                      |
| Data1-                 | 4  | 54       | Data17–                      |
| Data2+                 | 5  | 55       | Data18+                      |
| Data2-                 | 6  | 56       | Data18–                      |
| Data3+                 | 7  | 57       | Data19+                      |
| Data3-                 | 8  | 58       | Data19–                      |
| Data4+                 | 9  | 59       | Data20+                      |
| Data4-                 | 10 | 60       | Data20–                      |
| Data5+                 | 11 | 61       | Data21+                      |
| Data5-                 | 12 | 62       | Data21-                      |
| Data6+                 | 13 | 63       | Data22+                      |
| Data6-                 | 14 | 64       | Data22–                      |
| Data7+                 | 15 | 65       | Data23+                      |
| Data7-                 | 16 | 66       | Data23-                      |
| Data8+                 | 17 | 67       | Data24+                      |
| Data8-                 | 18 | 68       | Data24–                      |
| Data9+                 | 19 | 69       | Data25+                      |
| Data9-                 | 20 | 70       | Data25-                      |
| Data10+                | 21 | 71       | Data26+                      |
| Data10-                | 22 | 72       | Data26-                      |
| Data11+                | 23 | 73       | Data27+                      |
| Data11-                | 24 | 74       | Data27-                      |
| Data12+                | 25 | 75       | Data28+                      |
| Data12–                | 26 | 76       | Data28–                      |
| Data13+                | 27 | 77       | Data29+                      |
| Data13-                | 28 | 78       | Data29-                      |
| Data14+                | 29 | 79       | Data30+                      |
| Data14-                | 30 | 80       | Data30-                      |
| Data15+                | 31 | 81       | Data31+                      |
| Data15-                | 32 | 82       | Data31–                      |
| Control0+              | 33 | 83       | RI (RS-232) +                |
| Control0-              | 34 | 84<br>85 | DTR (RS-232) –               |
| Control1+              |    |          | DSR (RS-232)                 |
| Control1–<br>Control2+ | 36 | 86<br>87 | RTS (RS-232)<br>CTS (RS-232) |
| Control2+              | 37 | 88       | DCD (RS-232)                 |
| Control2-              | 30 | 89       | Master Clock1+               |
| Control3–              | 40 | 90       | Master Clock1-               |
| EnableA+               | 40 | 91       | Master Clock0+               |
| EnableA+<br>EnableA-   | 41 | 91       | Master Clock0+               |
| EnableA+               | 42 | 93       | SOUT (RS-232)                |
| EnableB-               | 43 | 94       | SIN (RS-232)                 |
| EnableC+               | 45 | 95       | External Trigger0            |
| EnableC-               | 46 | 96       | External Trigger1            |
| EnableO+               | 47 | 97       | External Trigger2            |
| EnableD-               | 47 | 98       | External Trigger3            |
| Pixel Clock +          | 40 | 99       | GND                          |
| Pixel Clock -          | 50 | 100      | GND                          |
|                        |    | 100      |                              |

Figure 4-1. PCI-1424 Pin Assignments

## **Signal Description**

Table 4-1 describes each signal connection on the 100-pin SCSI connector:

| Signal Name             | Description                                                                                                    |  |
|-------------------------|----------------------------------------------------------------------------------------------------|--|
| Data<310>±              | Data<310>± allows you to connect data up to 32 bits wide in either TTL or differential format to the PCI-1424.                                                                                                    |  |
| Control<30>±            | You can use the control lines on the PCI-1424 to control digital camera<br>features and timing information. Either static or dynamic, TTL or differenti<br>signals can be generated on these lines to perform such functions as<br>generating integration or shutter pulses to the digital cameras.                                                                                                    |  |
| Enable <da>±</da>       | The PCI-1424 can receive any combination of up to four enable signals.<br>These signals can be either TTL or differential. Examples of camera signals<br>which might be connected to these pins are frame enable, line enable, even<br>enable and odd enable. If your camera has a separate field signal, that line<br>should be connected to Enable C.                                                    |  |
| Master<br>Clock<10>±    | You can use these two sets of pins to generate a master clock signal for your digital camera. Possible clock frequencies range from 500 kHz to 50 MHz.                                                                                                    |  |
| SOUT                    | Serial Data Out is used for RS-232 connections.                                                                                                    |  |
| SIN                     | Serial Data In is used for RS-232 connections.                                                                                                    |  |
| RI                      | Ring Indicator is used for RS-232 connections.                                                                                                    |  |
| DTR                     | Data Terminal Ready is used for RS-232 connections.                                                                                                    |  |
| DSR                     | Data Set Ready is used for RS-232 connections.                                                                                                    |  |
| RTS                     | Request to Send is used for RS-232 connections.                                                                                                    |  |
| CTS                     | Clear to Send is used for RS-232 connections.                                                                                                    |  |
| DCD                     | Data Carrier Detect is used for RS-232 connections.                                                                                                    |  |
| External<br>Trigger<30> | External Trigger<30> are TTL I/O lines used to start an acquisition or output to control external events. You can program the triggers to be rising or falling edge sensitive. You can also program the triggers to be programmatically asserted or unasserted similar to the function of a digital I/O line or to contain internal status signals (by using the onboard events) or specific pulse widths. |  |

| Table 4-1. | I/O Connector Signals |
|------------|-----------------------|
|------------|-----------------------|

| Signal Name  | Description                                                                                    |
|--------------|------------------------------------------------------------------------------------------------|
| Pixel Clock± | The PCI-1424 uses the Pixel Clock input as a reference clock to latch the incoming video data. |
| GND          | GND is a direct connection to digital ground on the PCI-1424.                                  |

#### Table 4-1. I/O Connector Signals (Continued)

# **Specifications**

This appendix lists the specifications of the PCI-1424. These specifications are typical at  $25^{\circ}$  C, unless otherwise stated.

#### **External Connections**

| Trigger sense TTL                                     |  |  |  |  |
|-------------------------------------------------------|--|--|--|--|
| Trigger level Programmable (rising or falling)        |  |  |  |  |
| Pixel clock sense Selectable (TTL or differential)    |  |  |  |  |
| Pixel clock level Programmable (rising or falling)    |  |  |  |  |
| Enable sense Selectable (TTL or differential)         |  |  |  |  |
| Enable level Programmable (rising or falling)         |  |  |  |  |
| Master clock drive Selectable (TTL or differential)   |  |  |  |  |
| Master clock level Rising edge                        |  |  |  |  |
| Control signal drive Selectable (TTL or differential) |  |  |  |  |
| Control signal level Programmable (rising or falling) |  |  |  |  |
| Minimum control signal pulse width 20 ns              |  |  |  |  |
| Video data sense Selectable (TTL or differential)     |  |  |  |  |

#### Clocks

Master clock frequency range ...... 500 kHz–50 MHz  $$(\pm 0.5\%~of~selected~frequency)^1$$ 

Pixel clock frequency range ...... 0-50 MHz

<sup>&</sup>lt;sup>1</sup> Early versions of the PCI-1424 may not support acquisitions at 50 MHz. For the exact maximum acquisition clock rate of your PCI-1424, see the **Maximum Clock Rate** indicator in the IMAQ Configuration Utility.

### **PCI Interface**

| PCI initiator (master) capabilitySupported              |  |  |
|---------------------------------------------------------|--|--|
| PCI target (slave) capabilitySupported                  |  |  |
| Data path                                               |  |  |
| Card voltage5 V, 12 V, -12 V                            |  |  |
| Card type32-bit full-size card                          |  |  |
| Parity generation/checking,<br>error reportingSupported |  |  |
| Target decode speedMedium (1 clock)                     |  |  |
| Target fast back-to-back capabilitySupported            |  |  |
| Resource lockingSupported as a master and slave         |  |  |
| PCI interruptsInterrupts passed on INTA# signal         |  |  |
| Base address registersBAR0 (16 KB)<br>BAR1 (64 KB)      |  |  |
| Expansion ROM4 KB                                       |  |  |
| PCI master performance<br>Ideal                         |  |  |
|                                                         |  |  |

## **Power Requirements**

| Voltage | + 5 V (2.135 A) |
|---------|-----------------|
| -       | +12 V (25 mA)   |
|         | -12 V (20 mA)   |

## Physical

| Dimensions | 106.68 by 312 cm    |
|------------|---------------------|
|            | (4.2 by 12.283 in.) |
| Weight     | 1.1 kg (0.5 lb)     |

#### Environment

Storage temperature ...... -25–70° C

# B

# **Customer Communication**

For your convenience, this appendix contains forms to help you gather the information necessary to help us solve your technical problems and a form you can use to comment on the product documentation. When you contact us, we need the information on the Technical Support Form and the configuration form, if your manual contains one, about your system configuration to answer your questions as quickly as possible.

National Instruments has technical assistance through electronic, fax, and telephone systems to quickly provide the information you need. Our electronic services include a bulletin board service, an FTP site, a fax-on-demand system, and e-mail support. If you have a hardware or software problem, first try the electronic support systems. If the information available on these systems does not answer your questions, we offer fax and telephone support through our technical support centers, which are staffed by applications engineers.

## **Electronic Services**

#### **Bulletin Board Support**

National Instruments has BBS and FTP sites dedicated for 24-hour support with a collection of files and documents to answer most common customer questions. From these sites, you can also download the latest instrument drivers, updates, and example programs. For recorded instructions on how to use the bulletin board and FTP services and for BBS automated information, call 512 795 6990. You can access these services at:

United States: 512 794 5422 Up to 14,400 baud, 8 data bits, 1 stop bit, no parity United Kingdom: 01635 551422 Up to 9,600 baud, 8 data bits, 1 stop bit, no parity France: 01 48 65 15 59 Up to 9,600 baud, 8 data bits, 1 stop bit, no parity

#### **FTP Support**

To access our FTP site, log on to our Internet host, ftp.natinst.com, as anonymous and use your Internet address, such as joesmith@anywhere.com, as your password. The support files and documents are located in the /support directories.

#### **Fax-on-Demand Support**

Fax-on-Demand is a 24-hour information retrieval system containing a library of documents on a wide range of technical information. You can access Fax-on-Demand from a touch-tone telephone at 512 418 1111.

#### E-Mail Support (Currently USA Only)

You can submit technical support questions to the applications engineering team through e-mail at the Internet address listed below. Remember to include your name, address, and phone number so we can contact you with solutions and suggestions.

support@natinst.com

#### **Telephone and Fax Support**

National Instruments has branch offices all over the world. Use the list below to find the technical support number for your country. If there is no National Instruments office in your country, contact the source from which you purchased your software to obtain support.

| Telephone       | Fax                                                                                                    |
|-----------------|----------------------------------------------------------------------------------------------------|
| 03 9879 5166    | 03 9879 6277                                                                                                    |
| 0662 45 79 90 0 | 0662 45 79 90 19                                                                                                    |
| 02 757 00 20    | 02 757 03 11                                                                                                    |
| 011 288 3336    | 011 288 8528                                                                                                    |
| 905 785 0085    | 905 785 0086                                                                                                    |
| 514 694 8521    | 514 694 4399                                                                                                    |
| 45 76 26 00     | 45 76 26 02                                                                                                    |
| 09 725 725 11   | 09 725 725 55                                                                                                    |
| 01 48 14 24 24  | 01 48 14 24 14                                                                                                    |
| 089 741 31 30   | 089 714 60 35                                                                                                    |
| 2645 3186       | 2686 8505                                                                                                    |
| 03 6120092      | 03 6120095                                                                                                    |
| 02 413091       | 02 41309215                                                                                                    |
| 03 5472 2970    | 03 5472 2977                                                                                                    |
| 02 596 7456     | 02 596 7455                                                                                                    |
| 5 520 2635      | 5 520 3282                                                                                                    |
| 0348 433466     | 0348 430673                                                                                                    |
| 32 84 84 00     | 32 84 86 00                                                                                                    |
| 2265886         | 2265887                                                                                                    |
| 91 640 0085     | 91 640 0533                                                                                                    |
| 08 730 49 70    | 08 730 43 70                                                                                                    |
| 056 200 51 51   | 056 200 51 55                                                                                                    |
| 02 377 1200     | 02 737 4644                                                                                                    |
| 01635 523545    | 01635 523154                                                                                                    |
| 512 795 8248    | 512 794 5678                                                                                                    |
|                 | $\begin{array}{c} 03\ 9879\ 5166\\ 0662\ 45\ 79\ 90\ 0\\ 02\ 757\ 00\ 20\\ 011\ 288\ 3336\\ 905\ 785\ 0085\\ 514\ 694\ 8521\\ 45\ 76\ 26\ 00\\ 09\ 725\ 725\ 11\\ 01\ 48\ 14\ 24\ 24\\ 089\ 741\ 31\ 30\\ 2645\ 3186\\ 03\ 6120092\\ 02\ 413091\\ 03\ 5472\ 2970\\ 02\ 596\ 7456\\ 5\ 520\ 2635\\ 0348\ 433466\\ 32\ 84\ 84\ 00\\ 2265886\\ 91\ 640\ 0085\\ 08\ 730\ 49\ 70\\ 056\ 200\ 51\ 51\\ 02\ 377\ 1200\\ 01635\ 523545\end{array}$ |

## **Technical Support Form**

Photocopy this form and update it each time you make changes to your software or hardware, and use the completed copy of this form as a reference for your current configuration. Completing this form accurately before contacting National Instruments for technical support helps our applications engineers answer your questions more efficiently.

If you are using any National Instruments hardware or software products related to this problem, include the configuration forms from their user manuals. Include additional pages if necessary. Name Company Address Fax ( \_\_\_ ) \_\_\_\_\_Phone ( \_\_\_ ) \_\_\_\_\_ Computer brand Model Processor Operating system (include version number) Clock speed \_\_\_\_\_MHz RAM \_\_\_\_MB Display adapter \_\_\_\_\_ Mouse \_\_\_\_yes \_\_\_\_no Other adapters installed \_\_\_\_\_\_ Hard disk capacity \_\_\_\_\_MB Brand\_\_\_\_\_ Instruments used \_\_\_\_\_ National Instruments hardware product model Revision Configuration \_\_\_\_\_ National Instruments software product \_\_\_\_\_\_ Version \_\_\_\_\_ Configuration \_\_\_\_\_ The problem is: List any error messages: The following steps reproduce the problem:

## IMAQ PCI-1424 Hardware and Software Configuration Form

Record the settings and revisions of your hardware and software on the line to the right of each item. Complete a new copy of this form each time you revise your software or hardware configuration, and use this form as a reference for your current configuration. Completing this form accurately before contacting National Instruments for technical support helps our applications engineers answer your questions more efficiently.

## **National Instruments Products**

## **Other Products**

| Computer make and model          |
|----------------------------------|
| Microprocessor                   |
| Clock frequency or speed         |
| Type of video board installed    |
| Operating system version         |
| Operating system mode            |
| Programming language             |
| Programming language version     |
| Other boards in system           |
| Base I/O address of other boards |
| DMA channels of other boards     |
| Interrupt level of other boards  |

## **Documentation Comment Form**

National Instruments encourages you to comment on the documentation supplied with our products. This information helps us provide quality products to meet your needs.

Title:IMAQ PCI-1424 User ManualEdition Date:June 1998

Part Number: 321869A-01

Please comment on the completeness, clarity, and organization of the manual.

If you find errors in the manual, please record the page numbers and describe the errors.

| Thank you | u for your help.                                                                                                    |         |                                                                            |
|-----------|----------------------------------------------------------------------------------------------------|---------|----------------------------------------------------------------------------|
| Name      |                                                                                                    |         |                                                                            |
| Title     |                                                                                                    |         |                                                                            |
| Company   |                                                                                                    |         |                                                                            |
| Address _ |                                                                                                    |         |                                                                            |
|           |                                                                                                    |         |                                                                            |
| E-Mail A  | ddress                                                                                                    |         |                                                                            |
| Phone (   | )                                                                                                    | Fax ( ) |                                                                            |
| Mail to:  | Technical Publications<br>National Instruments Corporation<br>6504 Bridge Point Parkway<br>Austin, Texas 78730-5039 | Fax to: | Technical Publications<br>National Instruments Corporation<br>512 794 5678 |

| Prefix | Meanings | Value |
|--------|----------|-------|
| p-     | pico     | 10-12 |
| n-     | nano-    | 10-9  |
| μ-     | micro-   | 10-6  |
| m-     | milli-   | 10-3  |
| k-     | kilo-    | 103   |
| M-     | mega-    | 106   |
| G-     | giga-    | 109   |
| t-     | tera-    | 1012  |

# Numbers/Symbols

| %                  | percent                                                          |
|--------------------|------------------------------------------------------------------|
| +                  | positive of, or plus                                             |
| +5V                | 5 V signal                                                       |
| /                  | per                                                              |
| Ω                  | ohm                                                              |
| ±                  | plus or minus                                                    |
| -                  | negative of, or minus                                            |
| Α                  |                                                                  |
| А                  | amperes                                                          |
| AC                 | alternating current                                              |
| acquisition window | the image size specific to a video standard or camera resolution |

Glossary

| active line region  | the region of lines actively being stored; defined by a line start and a line count                                                                                            |
|---------------------|----------------------------------------------------------------------------------------------------|
| active pixel region | the region of pixels actively being stored; defined by a pixel start and a pixel count                                                                                         |
| address             | character code that identifies a specific location (or series of locations) in memory                                                                                          |
| ANSI                | American National Standards Institute                                                                                                    |
| API                 | application programming interface                                                                                                    |
| area                | a rectangular portion of an acquisition window or frame that is<br>controlled and defined by software                                                                          |
| array               | ordered, indexed set of data elements of the same type                                                                                                    |
| ASIC                | Application-Specific Integrated Circuit—a proprietary semiconductor<br>component designed and manufactured to perform a set of specific<br>functions for a specific customer   |
| В                   |                                                                                                    |
| b                   | bit—one binary digit, either 0 or 1                                                                                                    |
| В                   | byte—eight related bits of data, an eight-bit binary number; also used<br>to denote the amount of memory required to store one byte of data                                    |
| buffer              | temporary storage for acquired data                                                                                                    |
| bus                 | the group of conductors that interconnect individual circuitry in a computer, such as the PCI bus; typically the expansion vehicle to which I/O or other devices are connected |
| C                   |                                                                                                    |
| С                   | Celsius                                                                                                    |
| cache               | high-speed processor memory that buffers commonly used instructions<br>or data to increase processing throughput                                                               |
| CMOS                | complementary metal-oxide semiconductor                                                                                                    |

| conversion device | device that transforms a signal from one form to another; for example, analog-to-digital converters (ADCs) for analog input and digital-to-analog converters (DACs) for analog output                                                                                                    |
|-------------------|----------------------------------------------------------------------------------------------------|
| СРИ               | central processing unit                                                                                                    |
| D                 |                                                                                                    |
| DAQ               | data acquisition—(1) collecting and measuring electrical signals from<br>sensors, transducers, and test probes or fixtures and inputting them to a<br>computer for processing; (2) collecting and measuring the same kinds<br>of electrical signals with A/D or DIO boards plugged into a computer,<br>and possibly generating control signals with D/A and/or DIO boards in<br>the same computer |
| dB                | decibel—the unit for expressing a logarithmic measure of the ratio of two signal levels: $dB = 20\log_{10} V1/V2$ , for signals in volts                                                                                                    |
| DC                | direct current                                                                                                    |
| default setting   | a default parameter value recorded in the driver; in many cases, the default input of a control is a certain value (often 0) that means <i>use the current default setting</i> .                                                                                                    |
| DIN               | Deutsche Industrie Norme                                                                                                    |
| DMA               | direct memory access—a method by which data can be transferred to<br>and from computer memory from and to a device or memory on the bus<br>while the processor does something else; DMA is the fastest method of<br>transferring data to/from computer memory                                                                                                    |
| DRAM              | dynamic RAM                                                                                                    |
| drivers           | software that controls a specific hardware device such as an IMAQ or DAQ device                                                                                                    |
| dynamic range     | the ratio of the largest signal level a circuit can handle to the smallest<br>signal level it can handle (usually taken to be the noise level), normally<br>expressed in decibels                                                                                                    |

# Ε

| EEPROM           | electrically erasable programmable read-only memory—ROM that can be erased with an electrical signal and reprogrammed                                                                                                    |
|------------------|----------------------------------------------------------------------------------------------------|
| external trigger | a voltage pulse from an external source that triggers an event such as A/D conversion                                                                                                    |
| F                |                                                                                                    |
| field            | For an interlaced video signal, a field is half the number of horizontal<br>lines needed to represent a frame of video; the first field of a frame<br>contains all the odd-numbered lines, the second field contains all of the<br>even-numbered lines.                                                                                                    |
| FIFO             | first-in first-out memory buffer—the first data stored is the first data sent<br>to the acceptor; FIFOs are used on IMAQ devices to temporarily store<br>incoming data until that data can be retrieved. For example, an analog input<br>FIFO stores the results of A/D conversions until the data can be retrieved<br>into system memory, a process that requires the servicing of interrupts and<br>often the programming of the DMA controller. This process can take<br>several milliseconds in some cases. During this time, data accumulates in<br>the FIFO for future retrieval. |
| frame            | a complete image; in interlaced formats, a frame is composed of two fields                                                                                                    |
| ft               | feet                                                                                                    |
| G                |                                                                                                    |
| gamma            | the nonlinear change in the difference between the video signal's brightness level and the voltage level needed to produce that brightness                                                                                                    |
| genlock          | circuitry that aligns the video timing signals by locking together the<br>horizontal, vertical, and color subcarrier frequencies and phases and<br>generates a pixel clock to clock pixel data into memory for display or<br>into another circuit for processing                                                                                                    |

## Η

| h                         | hour                                                                                                    |
|---------------------------|----------------------------------------------------------------------------------------------------|
| hue                       | represents the dominant color of a pixel. The hue function is a continuous function that covers all the possible colors generated using the R, G, and B primaries. <i>See also</i> RGB.                                                                                                    |
| Hz                        | hertz-the number of scans read or updates written per second                                                                                                    |
| I                         |                                                                                                    |
| I/O                       | input/output—the transfer of data to/from a computer system involving<br>communications channels, operator interface devices, and/or data<br>acquisition and control interfaces                                                                                                    |
| IC                        | integrated circuit                                                                                                    |
| ID                        | identification                                                                                                    |
| IEEE                      | Institute of Electrical and Electronics Engineers                                                                                                    |
| in.                       | inches                                                                                                    |
| instrument driver         | a set of high-level software functions, such as NI-IMAQ, that controls<br>specific plug-in computer boards; instrument drivers are available in<br>several forms, ranging from a function callable from a programming<br>language to a virtual instrument (VI) in LabVIEW                                                                                                    |
|                           |                                                                                                    |
| interlaced                | a video frame composed of two interleaved fields; the number of lines<br>in a field are half the number of lines in an interlaced frame                                                                                                    |
| interlaced<br>interpreter | a video frame composed of two interleaved fields; the number of lines                                                                                                    |
|                           | a video frame composed of two interleaved fields; the number of lines<br>in a field are half the number of lines in an interlaced frame<br>a software utility that executes source code from a high-level language<br>such as Basic, C or Pascal, by reading one line at a time and executing                                                                                                    |
| interpreter               | <ul><li>a video frame composed of two interleaved fields; the number of lines in a field are half the number of lines in an interlaced frame</li><li>a software utility that executes source code from a high-level language such as Basic, C or Pascal, by reading one line at a time and executing the specified operation</li><li>a computer signal indicating that the CPU should suspend its current</li></ul> |

## K

| k                        | kilo—the standard metric prefix for 1,000, or 10 <sup>3</sup> , used with units of measure such as volts, hertz, and meters                                                                                                    |
|--------------------------|----------------------------------------------------------------------------------------------------|
| Κ                        | kilo—the prefix for 1,024, or $2^{10}$ , used with B in quantifying data or computer memory                                                                                                    |
| kbytes/s                 | a unit for data transfer that means 1,000 or 10 <sup>3</sup> bytes/s                                                                                                    |
| Kword                    | 1,024 words of memory                                                                                                    |
| L                        |                                                                                                    |
| line count               | the total number of horizontal lines in the picture                                                                                                    |
| LSB                      | least significant bit                                                                                                    |
| LUT                      | look-up table—a selection in the IMAQ ConfigurationUtility that<br>contains formulas that let you implement simple imaging operations<br>such as contrast enhancement, data inversion, gamma manipulation, or<br>other nonlinear transfer functions                                                                                                    |
|                          |                                                                                                    |
| М                        |                                                                                                    |
| M<br>m                   | meters                                                                                                    |
|                          |                                                                                                    |
| m                        | meters<br>(1) Mega, the standard metric prefix for 1 million or $10^6$ , when used<br>with units of measure such as volts and hertz; (2) mega, the prefix for<br>1,048,576, or $2^{20}$ , when used with B to quantify data or computer                                                                                                    |
| m<br>M                   | meters<br>(1) Mega, the standard metric prefix for 1 million or $10^6$ , when used<br>with units of measure such as volts and hertz; (2) mega, the prefix for<br>1,048,576, or $2^{20}$ , when used with B to quantify data or computer<br>memory                                                                                                    |
| m<br>M<br>MB             | meters<br>(1) Mega, the standard metric prefix for 1 million or 10 <sup>6</sup> , when used<br>with units of measure such as volts and hertz; (2) mega, the prefix for<br>1,048,576, or 2 <sup>20</sup> , when used with B to quantify data or computer<br>memory<br>megabytes of memory                                                                             |
| m<br>M<br>MB<br>Mbytes/s | meters<br>(1) Mega, the standard metric prefix for 1 million or 10 <sup>6</sup> , when used<br>with units of measure such as volts and hertz; (2) mega, the prefix for<br>1,048,576, or 2 <sup>20</sup> , when used with B to quantify data or computer<br>memory<br>megabytes of memory<br>a unit for data transfer that means 1 million or 10 <sup>6</sup> bytes/s |

| MTBF              | mean time between failure                                                                                                    |
|-------------------|----------------------------------------------------------------------------------------------------|
| mux               | multiplexer—a switching device with multiple inputs that selectively connects one of its inputs to its output                                                                                                    |
| Ν                 |                                                                                                    |
| NI-IMAQ           | driver software for National Instruments IMAQ hardware                                                                                                    |
| noninterlaced     | a video frame where all the lines are scanned sequentially, instead of<br>divided into two frames as in an interlaced video frame                                                                                                    |
| NVRAM             | nonvolatile RAM—RAM that is not erased when a device loses power or is turned off                                                                                                    |
| 0                 |                                                                                                    |
| operating system  | base-level software that controls a computer, runs programs, interacts<br>with users, and communicates with installed hardware or peripheral<br>devices                                                                                                    |
|                   |                                                                                                    |
| Р                 |                                                                                                    |
| <b>P</b><br>PAL   | Phase Alternation Line—one of the European video color standards;<br>uses 625 lines per frame.                                                                                                    |
| -                 |                                                                                                    |
| PAL               | uses 625 lines per frame.<br>Peripheral Component Interconnect—a high-performance expansion<br>bus architecture originally developed by Intel to replace ISA and EISA;<br>it is achieving widespread acceptance as a standard for PCs and<br>workstations and offers a theoretical maximum transfer rate of                                                |
| PAL<br>PCI        | uses 625 lines per frame.<br>Peripheral Component Interconnect—a high-performance expansion<br>bus architecture originally developed by Intel to replace ISA and EISA;<br>it is achieving widespread acceptance as a standard for PCs and<br>workstations and offers a theoretical maximum transfer rate of<br>132 Mbytes/s                                |
| PAL<br>PCI<br>PFI | uses 625 lines per frame.<br>Peripheral Component Interconnect—a high-performance expansion<br>bus architecture originally developed by Intel to replace ISA and EISA;<br>it is achieving widespread acceptance as a standard for PCs and<br>workstations and offers a theoretical maximum transfer rate of<br>132 Mbytes/s<br>programmable function input |

| pixel count       | the total number of pixels between two HYSNCs; the pixel count determines the frequency of the pixel clock                                                                                                    |
|-------------------|----------------------------------------------------------------------------------------------------|
| PLL               | phase-locked loop—circuitry that provides a very stable pixel clock that<br>is referenced to another signal, for example, an incoming HSYNC<br>signal                                                                                                    |
| protocol          | the exact sequence of bits, characters, and control codes used to transfer<br>data between computers and peripherals through a communications<br>channel                                                                                                    |
| pts               | points                                                                                                    |
| R                 |                                                                                                    |
| RAM               | random-access memory                                                                                                    |
| real time         | a property of an event or system in which data is processed as it is<br>acquired instead of being accumulated and processed at a later time                                                                                                    |
| relative accuracy | a measure in LSB of the accuracy of an ADC; it includes all nonlinearity<br>and quantization errors but does not include offset and gain errors of the<br>circuitry feeding the ADC                                                                                        |
| resolution        | the smallest signal increment that can be detected by a measurement system; resolution can be expressed in bits, in proportions, or in percent of full scale. For example, a system has 12-bit resolution, one part in 4,096 resolution, and 0.0244 percent of full scale. |
| RGB               | red, green, and blue—the three primary colors used to represent a color picture. An RGB camera is a camera that deliver three signals, one for each primary.                                                                                                    |
| ribbon cable      | a flat cable in which the conductors are side by side                                                                                                    |
| ROI               | region of interest—a hardware-programmable rectangular portion of the acquisition window                                                                                                    |
| ROM               | read-only memory                                                                                                    |
| RS-170            | the U.S. standard used for black-and-white television                                                                                                    |

| RTSI bus               | Real-Time System Integration Bus—the National Instruments timing<br>bus that connects IMAQ and DAQ boards directly, by means of<br>connectors on top of the boards, for precise synchronization of<br>functions |
|------------------------|----------------------------------------------------------------------------------------------------|
| S                      |                                                                                                    |
| S                      | seconds                                                                                                    |
| saturation             | the richness of a color. A saturation of zero corresponds to no color, that is, a gray pixel. Pink is a red with low saturation.                                                                                |
| scaling down circuitry | circuitry that scales down the resolution of a video signal                                                                                                    |
| scatter-gather DMA     | a type of DMA that allows the DMA controller to reconfigure on-the-fly                                                                                                    |
| SDRAM                  | synchronous dynamic RAM                                                                                                    |
| SO-DIMM                | small outline dual inline memory module                                                                                                    |
| SRAM                   | static RAM                                                                                                    |
| sync                   | tells the display where to put a video picture; the horizontal sync<br>indicates the picture's left-to-right placement and the vertical sync<br>indicates top-to-bottom placement                               |
| system RAM             | RAM installed on a personal computer and used by the operating system, as contrasted with onboard RAM                                                                                                    |
| т                      |                                                                                                    |
| tap                    | a stream of pixels from a camera; some cameras send multiple streams,<br>or taps, of data over a cable simultaneously to increase transfer rate                                                                 |
| transfer rate          | the rate, measured in bytes/s, at which data is moved from source<br>to destination after software initialization and set up operations;<br>the maximum rate at which the hardware can operate                  |
| trigger                | any event that causes or starts some form of data capture                                                                                                    |

| trigger control and<br>mapping circuitry | circuitry that routes, monitors, and drives the external and RTSI bus<br>trigger lines; you can configure each of these lines to start or stop<br>acquisition on a rising or falling edge.                                                                                         |
|------------------------------------------|----------------------------------------------------------------------------------------------------|
| TTL                                      | transistor-transistor logic                                                                                                    |
| V                                        |                                                                                                    |
| VCO                                      | voltage-controlled oscillator—an oscillator that changes frequency<br>depending on a control signal; used in a PLL to generate a stable pixel<br>clock                                                                                                    |
| VI                                       | Virtual Instrument—(1) a combination of hardware and/or software elements, typically used with a PC, that has the functionality of a classic stand-alone instrument (2) a LabVIEW software module (VI), which consists of a front panel user interface and a block diagram program |

# Index

## A

acquisition, scaling, and region-of-interest (ROI) circuitry, 3-4 acquisition start conditions, 3-5 acquisition window control, 3-5 to 3-6 active pixel region (acquisition window), 3-5 to 3-6 interlaced video, 3-6 region of interest, 3-6 scaling down circuitry, 3-6 advanced clock generation circuitry, 3-3

## B

block diagram of IMAQ PCI-1424 (figure), 3-2 BridgeVIEW software, 1-3 bulletin board support, B-1 bus master PCI interface, 3-4 to 3-5

## C

clock signals Master Clock<1..0>± signal (table), 4-3 Pixel Clock± signal (table), 4-4 clocks advanced clock generation circuitry, 3-3 specifications, A-1 configuration flowchart (figure), 1-7 general information, 2-1 parts locator diagram, 2-1 setting up IMAQ PCI-1424, 1-6 Control<3..0>± signal (table), 4-3 CTS signal (table), 4-3 customer communication, *ix*, B-1 to B-2

#### D

data formatter, multiple-tap, 3-3 Data<31..0>± signal (table), 4-3 DCD signal (table), 4-3 delayed acquisition start conditions, 3-5 differential-level /TTL level converters, 3-2 DMA controllers, 3-4 documentation conventions used in manual, *viii* National Instruments documentation, *viii-ix* organization of manual, *vii* DSR signal (table), 4-3 DTR signal (table), 4-3

## Ε

electronic support services, B-1 to B-2 e-mail support, B-2 Enable<D..A>± signal (table), 4-3 environment specifications, A-3 equipment, optional, 1-5 to 1-6 external connection specifications, A-1 External Trigger<3..0> signal (table), 4-3

#### F

fax and telephone support numbers, B-2 Fax-on-Demand support, B-2 frame/field selection, 3-5 FTP support, B-1

#### G

GND signal (table), 4-4

## H

hardware overview, 3-1 to 3-6 acquisition, scaling, ROI, 3-4 acquisition window control, 3-5 to 3-6 advanced clock generation, 3-3 block diagram (figure), 3-2 board configuration NVRAM, 3-5 bus master PCI interface, 3-4 to 3-5 differential/TTL level converters, 3-2 high-speed timing, 3-4 LUTs, 3-2 multiple-tap data formatter, 3-3 RS-232 serial interface, 3-3 scatter-gather DMA controllers, 3-4 SDRAM, 3-3 start conditions, 3-5 trigger control and mapping circuitry, 3-4 video acquisition, 3-5 high-speed timing circuitry, 3-4

# I

IMAQ PCI-1424 optional equipment, 1-5 to 1-6 overview and features, 1-1 to 1-2 requirements for getting started, 1-2 software programming choices, 1-3 to 1-5 National Instruments application software, 1-3 to 1-4 NI-IMAO driver software, 1-4 to 1-5 unpacking, 1-6 IMAQ Vision for G software, 1-3 IMAO Vision for LabWindows/CVI software, 1-3 installation procedure, 2-2 unpacking IMAQ PCI-1424, 1-6 interlaced video, 3-6

I/O connector overview, 4-1 pin assignments (figure), 4-2 signal description (table), 4-3 to 4-4

#### L

LabVIEW and LabWindows/CVI software, 1-3 LUTs (lookup tables), 3-2

#### Μ

manual. *See* documentation. mapping circuitry, 3-4 Master Clock<1..0>± signal (table), 4-3 memory board configuration NVRAM, 3-5 SDRAM, 3-3 multiple-tap data formatter, 3-3

#### Ν

National Instruments application software, 1-3 to 1-4 NI-IMAQ driver software, 1-4 to 1-5 NVRAM, 3-5

## 0

optional equipment, 1-5 to 1-6

#### Ρ

parts locator diagram, 2-1
PCI interface specifications, A-2
PCI MITE application-specific integrated circuit, 3-4
physical specifications, A-2
Pixel Clock± signal (table), 4-4
power requirements, A-2

# R

RAM board configuration NVRAM, 3-5 SDRAM, 3-3 region of interest, in acquisition window control, 3-6 region-of-interest (ROI) circuitry, 3-4 requirements for getting started, 1-2 RI signal (table), 4-3 RS-232 serial interface, 3-3 RTS signal (table), 4-3

# S

scaling down circuitry, 3-6 scatter-gather DMA controllers, 3-4 SDRAM. 3-3 serial interface (RS-232), 3-3 signal connections, 4-1 to 4-4 I/O connector overview, 4-1 pin assignments (figure), 4-2 signal description (table), 4-3 to 4-4 SIN signal (table), 4-3 software controlled start conditions, 3-5 software programming choices, 1-3 to 1-5 National Instruments application software, 1-3 to 1-4 NI-IMAQ driver software, 1-4 to 1-5 SOUT signal (table), 4-3 specifications clocks. A-1 environment. A-3 external connections, A-1 PCI interface. A-2 physical, A-2 power requirements, A-2

start conditions delayed acquisition, 3-5 frame/field selection, 3-5 software control, 3-5 trigger control, 3-5

## T

technical support, B-1 to B-2 telephone support numbers, B-2 trigger control and mapping circuitry, 3-4 trigger controlled start conditions, 3-5 TTL/differential-level signal converters, 3-2

#### U

unpacking IMAQ PCI-1424, 1-6